# UI DESIGNING MINI PROJECT AMRITA PARCEL MANAGEMENT SYSTEM

**GROUPNO:25** 

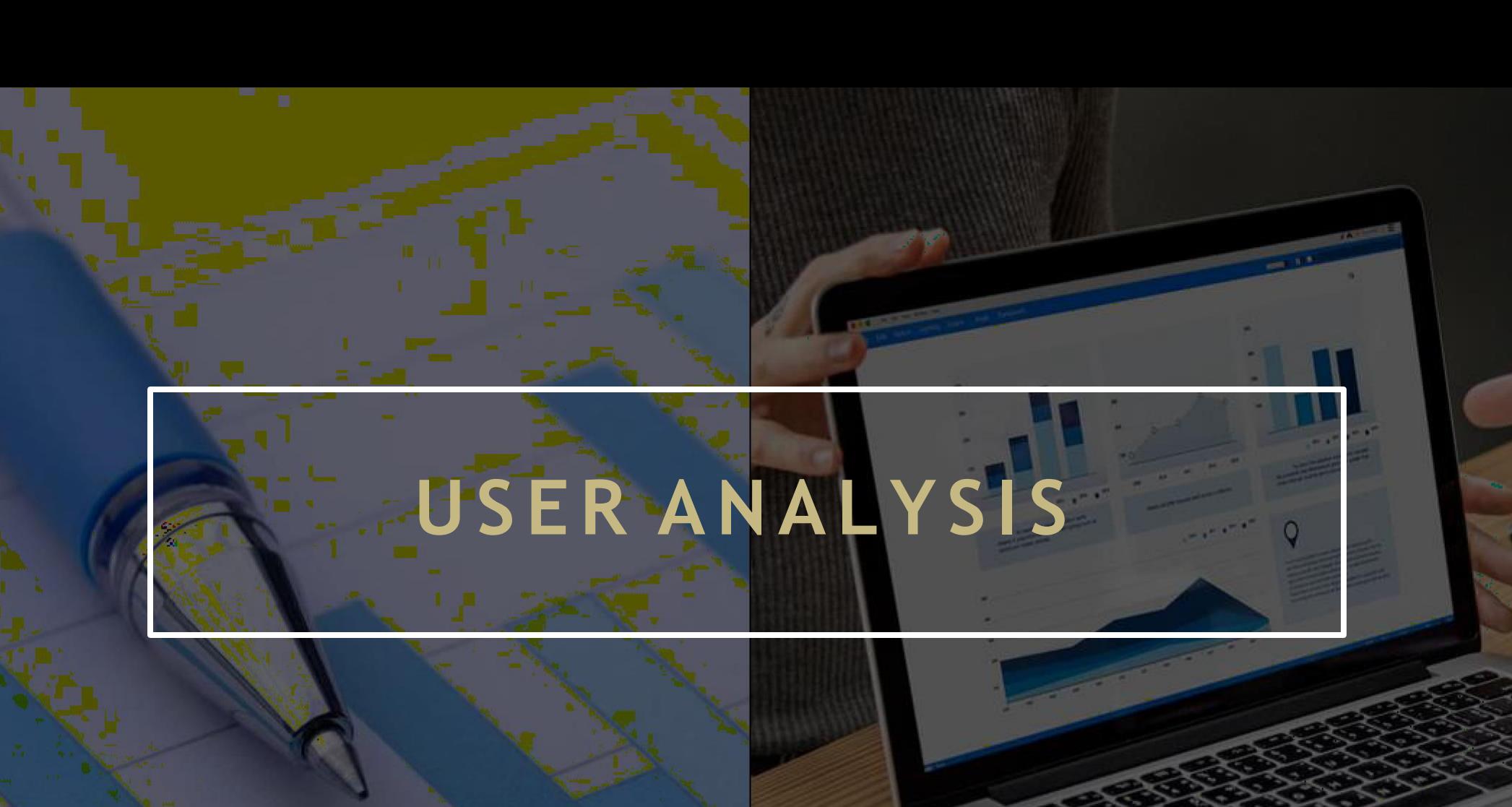

# TWO END USERS

ADMIN

- UPLOAD PARCEL DETAILS
- TRACKING THE PARCELS
- MONITORING THE PARCLES

#### STUDENT

- VIEW HIS/HER PARCELS
- TRACK HIS/HER PARCELS

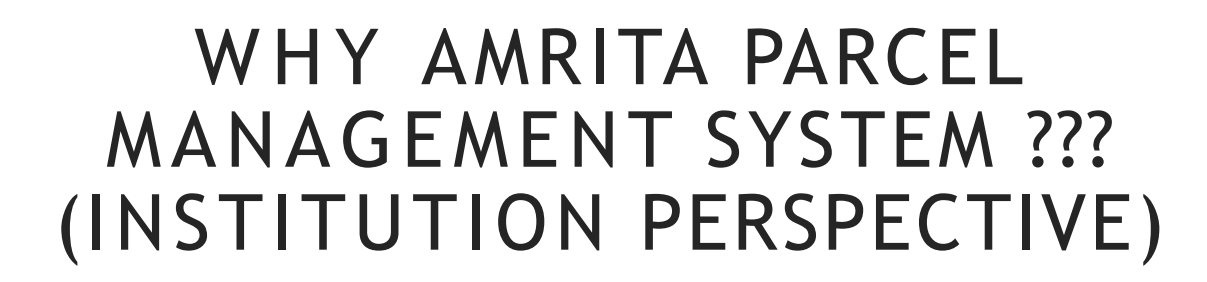

## Tracking student's orders

# Theft free parcel distribution

Monitoring of banned substances inside college

# WHY AMRITA PARCEL MANAGEMENT SYSTEM ??? (STUDENT'S PERSPECTIVE)

To stop theft of parcels

To stop miss placement of parcels

To solve the problem on delaying the pickup time

#### H O W IT WORKS (ADMIN)

- The parcel details will be updated as soon as it enters the campus. From in time, in date, name of the receiver, parcel id and mobile no.
- The status of the parcel will be updated by the user
- When the student comes to take his parcel, he enters the otp and verify the name of the receiver.
- Admin will have the statics of how many parcels were bought from a particular person and from which agency.Weekly , monthly and yearly statics is provided
- He will be able to know the total number of parcels in and out.

#### H O W IT WORKS (STUDENT)

- As soon as the parcel arrives the details of the parcel is uploaded in the PMS (AMRITA PARCEL MANAGEMENT SYSTEM) , a message is sent to the students stating that his/her parcel is arrived.
- The student can convey whether he/she can get it immediately or later through his/her PMS.
- After reaching the admin, the student will get an otp to confirm that he is the one who is taking the order and not others.

#### PAGES

• This website has 5 main pages and few subpages from both the dashboards, they are login page, signup page, forgot password, and dashboard(for student and admin separately).

# Webpage be like

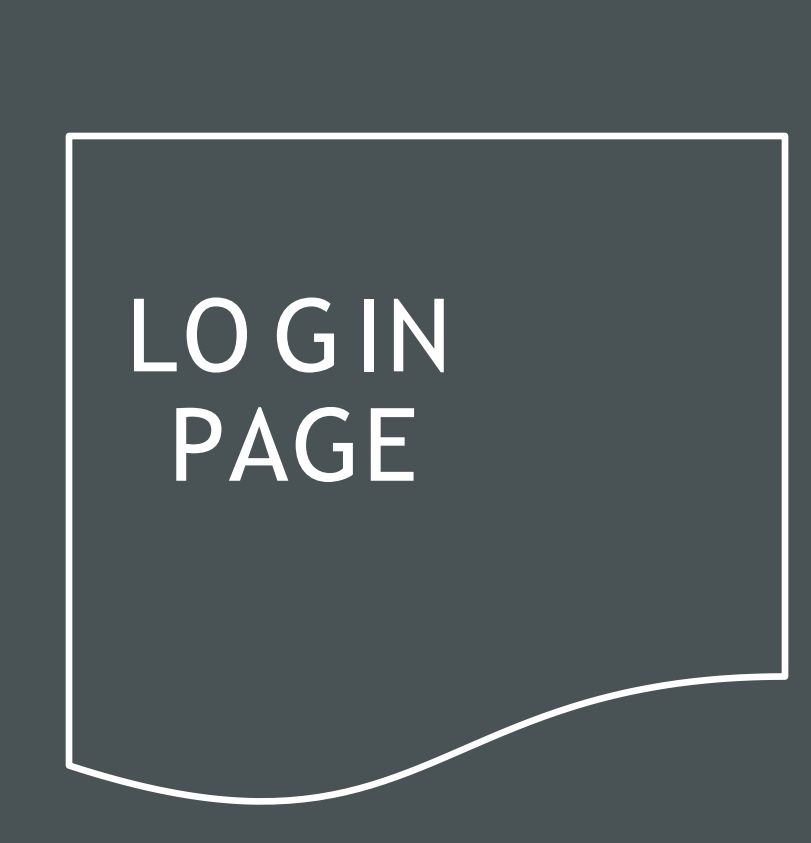

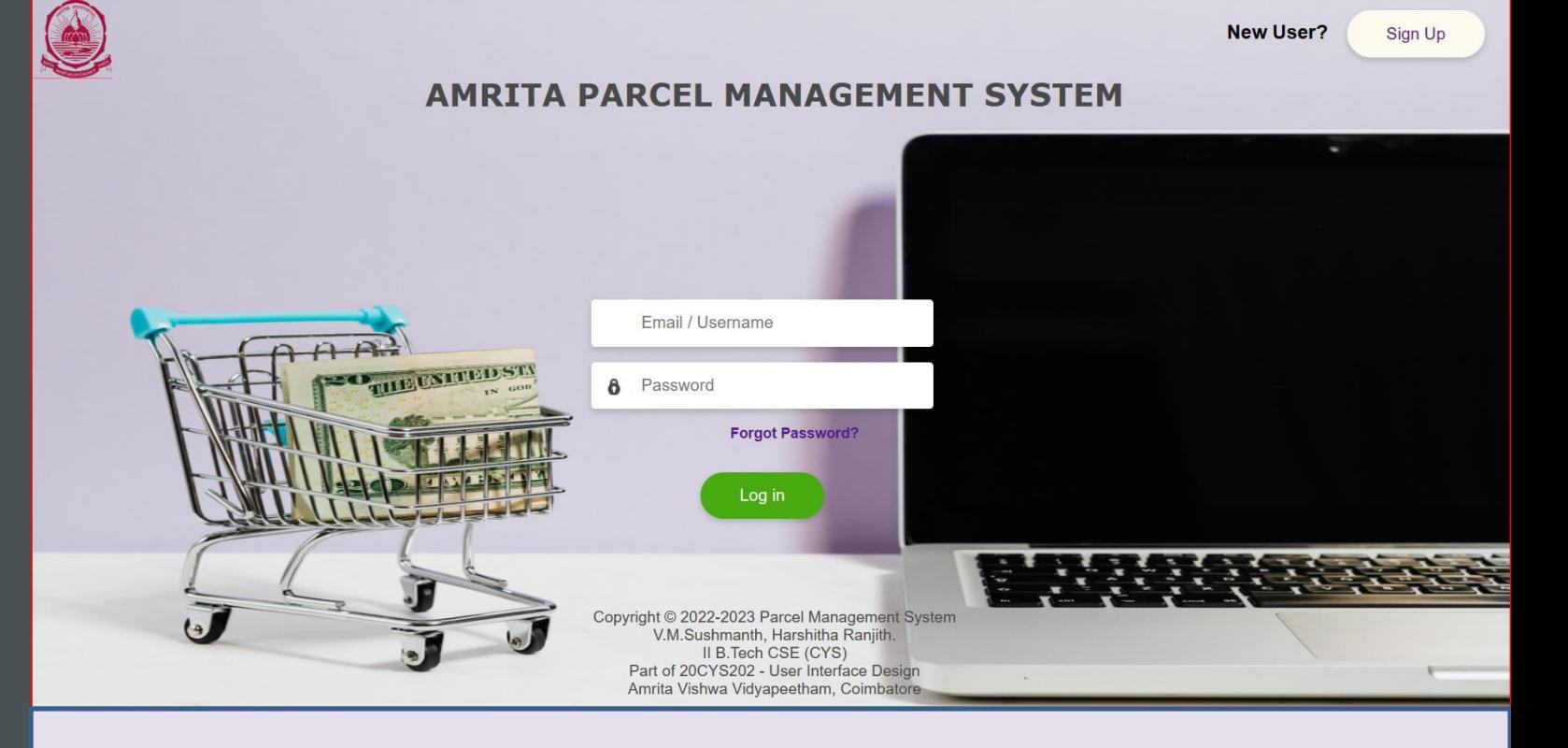

The login page helps u login into 2 accounts ie, Admin and Students account.

Here we have given the username as admin and the password as admin@123 for the admin access and the username as student and password as welcome for student access. Forgot password page and signup page are also accessible from here.

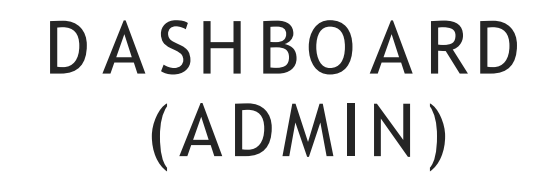

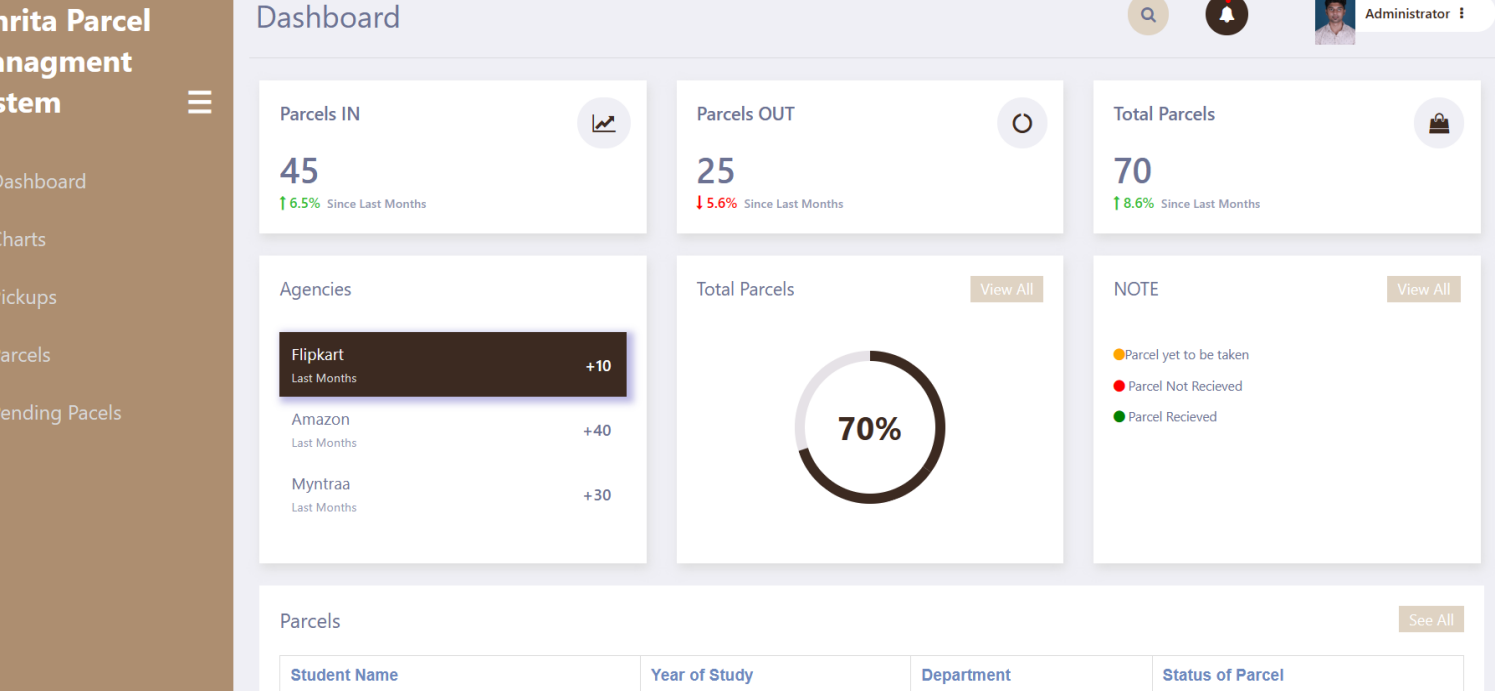

This is the dashboard for the admin page and gives the displayed information about the parcels. Will be handled by the admin. From here we can go to other pages in the sidebar. Click logout(3 dots near administrator)to go back to the home page.

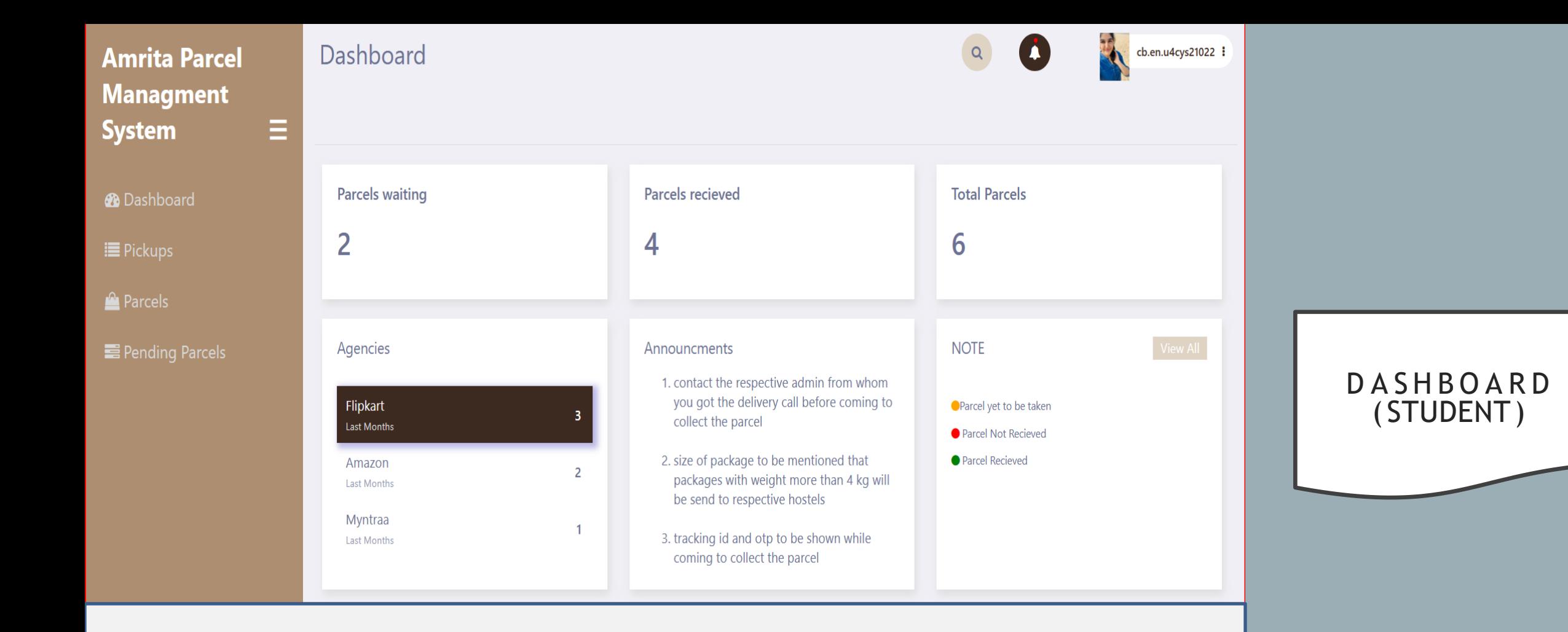

This is the dashboard for students' login. Like in the admin page here also we can go to other pages in the sidebar. Account will be handled by students and they receive every detail and are notified here.

### THANK YOU

## Submitted by,

Sushmanth. V.M Harshitha Ranjith

(GROUP NO:25)